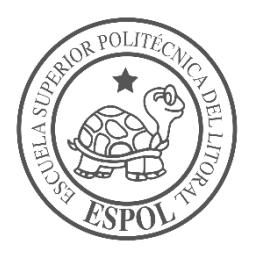

## **ESCUELA SUPERIOR POLITÉCNICA DEL LITORAL**

## **Facultad de Ingeniería en Electricidad y Computación**

Control del parque automotor que circula dentro de un área determinada

## **INFORME DE PROYECTO INTEGRADOR**

Previo la obtención del Título de:

**Ingeniero en Computación**

Presentado por:

Kevin Andrés Zambrano Cortez

José André Alcívar García

GUAYAQUIL - ECUADOR

Año: 2018

#### **AGRADECIMIENTOS**

Agradezco primero a Dios por darme la oportunidad de haber llegado hasta esta etapa, brindándome sabiduría y fuerzas para seguir al frente durante toda mi vida y mi carrera. Agradezco a mis padres Jorge Enrique Alcívar Murillo y Lidia María García Ubilla, por brindarme todo el apoyo incondicional formándome e instruyéndome a seguir en mi vida siendo ellos un pilar fundamental para haber logrado este camino. Agradezco también a mis hermanos, Jorge, Roberto, Juan, Nelson, Juan Iván; por siempre mostrarme su ejemplo a seguir en los estudios y brindándome todo el apoyo necesario para culminar esta carrera. Agradezco a todos los profesores que fueron pieza fundamental en mi formación académica, impartiendo sus amplios conocimientos que me servirán en mi vida profesional

**José André Alcívar García**

## **AGRADECIMIENTOS**

Quiero agradecer ante todo a Dios, por bendecirme siempre y guiarme por el camino correcto.

A mi familia; mis padres, Jaime Zambrano González y Elizabeth Cortez Cruz, y mi hermano Jaime Daniel Zambrano Cortez, por haberme acompañado en esta etapa universitaria de mi vida, en los buenos y malos momentos, ser mi apoyo incondicional.

A todos los profesores que he tenido el honor de ser su alumno y educarme bajo buenos principios y preparándome de la mejor manera para mi etapa profesional.

**Kevin Andrés Zambrano Cortez**

## **DEDICATORIA**

El presente proyecto lo dedico a mis padres Jorge Alcívar M. y María García U. por siempre estar presente y en todo este proyecto.

Dedico a mis sobrinos, siendo yo el ultimo de mis hermanos de haber culminado esta carrera, sirva como ejemplo a sus vidas a seguir sus estudios y se formen como futuros profesionales.

A mis demás familiares, amigos y profesores; por su ayuda directa o indirecta que siempre estuvieron pendientes en mi avance de mi carrera.

**José André Alcívar García**

## **DEDICATORIA**

Este proyecto quiero dedicárselo a mis papas, Jaime Zambrano González y Elizabeth Cortez Cruz; por todo el apoyo que me brindaron, acompañándome siempre y ser mi luz cuando todo parecía complicarse. Todo esto es por y para ustedes.

**Kevin Andrés Zambrano Cortez**

## **DECLARACIÓN EXPRESA**

"La responsabilidad y la autoría del contenido de este Trabajo de Titulación, nos corresponde exclusivamente; y damos nuestro consentimiento para que la ESPOL realice la comunicación pública de la obra por cualquier medio con el fin de promover la consulta, difusión y uso público de la producción intelectual"

Kevin Andrés Zambrano Cortez

José André Alcívar García

#### **RESUMEN**

<span id="page-6-0"></span>Diariamente al campus 'Gustavo Galindo' ingresan alrededor de 7000 vehículos y donde se ve la necesidad de manejar un control de ingreso de vehículos con los datos más relevantes como la placa del vehículo, características y horas exactas de su ingreso a la ESPOL. El proyecto consiste en implementar un sistema de detección de placas mediante el uso de cámaras de video, utilizando inteligencia artificial.

Para la implementación del CONTROL DEL PARQUE AUTOMOTOR DENTRO DE UN AREA DETERMINADA, se utilizaron librerías como OpenCV para el procesamiento de imágenes, TensorFlow para el aprendizaje automático y redes neuronales convencionales para la detección y reconocimiento de placas vehiculares.

Reconocida la placa del vehículo, se consulta por medio de un scraping a la Agencia de Tránsito Municipal (ATM) para obtener las características del vehículo como modelo y marca; se registran en una base de datos, que servirá para el personal de seguridad y así se pueda mejorar las condiciones de seguridad dentro de la institución.

En los resultados obtenidos, se tuvo una alta probabilidad de acierto en la detección y reconocimiento de placas vehiculares, pero en la detección de movimiento no hubo un funcionamiento óptimo ya que no detectaba movimiento eficientemente dejando pasar vehículos frente a la cámara sin ser analizados.

El sistema satisface las necesidades de llevar y controlar un registro automático, pero existen ciertos factores externos que no permiten un eficiente y eficaz funcionamiento de este.

Palabras Clave: redes neuronales convolucionales, detección de movimiento, aprendizaje automático, procesamiento de imágenes.

## **ABSTRACT**

*Every day, about 7000 vehicles enter at the campus 'Gustavo Galindo' and where there is a need to handle a control of entry of vehicles with the most relevant data such as the license plate of the vehicle, characteristics and exact hours of its entry into the ESPOL. The project consists in implementing a license plate detection system by using video cameras, using artificial intelligence.*

*For the implementation of MONITORING OF VEHICLE FLEET IN A PARTICULAR AREA, libraries were used as OpenCV for image processing, TensorFlow for automatic learning and convolutional neural networks for detection and recognition of vehicle plates.*

*Recognized the vehicle license plate, it is consulted by a web scrapping to the Municipal Transit Agency (ATM) to obtain the characteristics of the vehicle as model*  and brand; they are recorded in a database, which will be used by security personnel *and thus improve the security conditions within the institution.*

*In the results, there was a high probability of success in the detection and recognition of vehicle plates, but in the detection of movement there was no optimal operation as it did not detect movement efficiently allowing vehicles to pass in front of the camera without being analyzed.*

*The system meets the needs of carrying and controlling an automatic record, but there are certain external factors that do not allow an efficient and effective operation of this.*

*Keywords: Convolutional Neural Networks, machine learning, motion detect, computer vision.*

# ÍNDICE GENERAL

<span id="page-8-0"></span>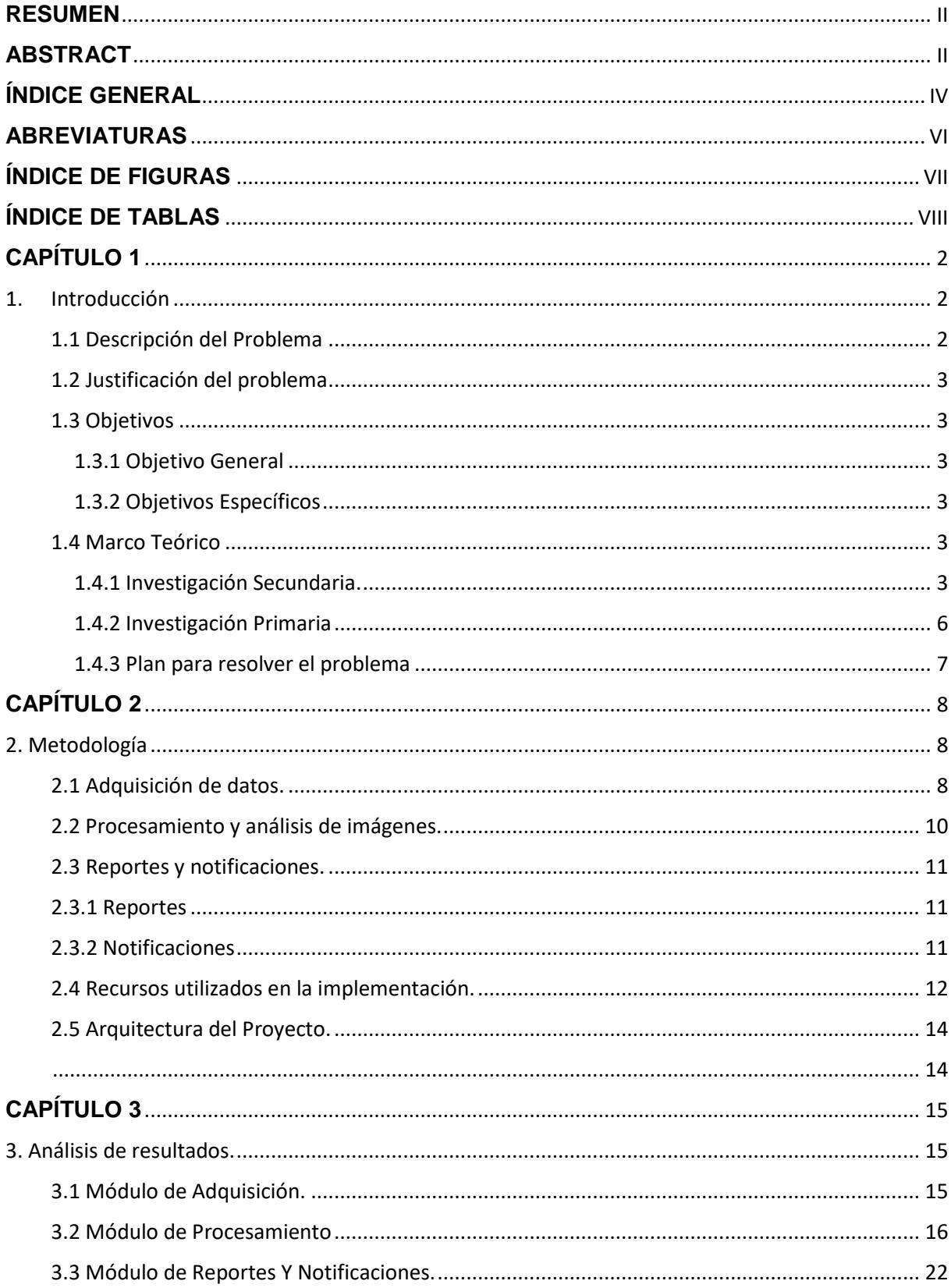

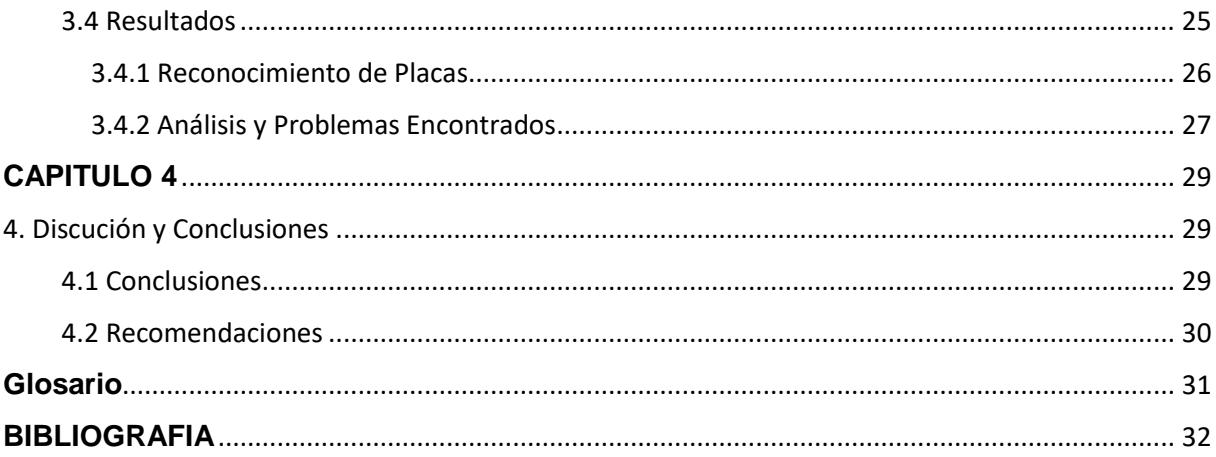

## **ABREVIATURAS**

- <span id="page-10-0"></span>ESPOL Escuela Superior Politécnica del Litoral
- ESPOL911 Departamento de Seguridad Espol
- CNN Convolutional Neural Network
- ATM Agencia de Tránsito Municipal<br>KNN K-Nearest Neighbors
- K-Nearest Neighbors

## **ÍNDICE DE FIGURAS**

<span id="page-11-0"></span>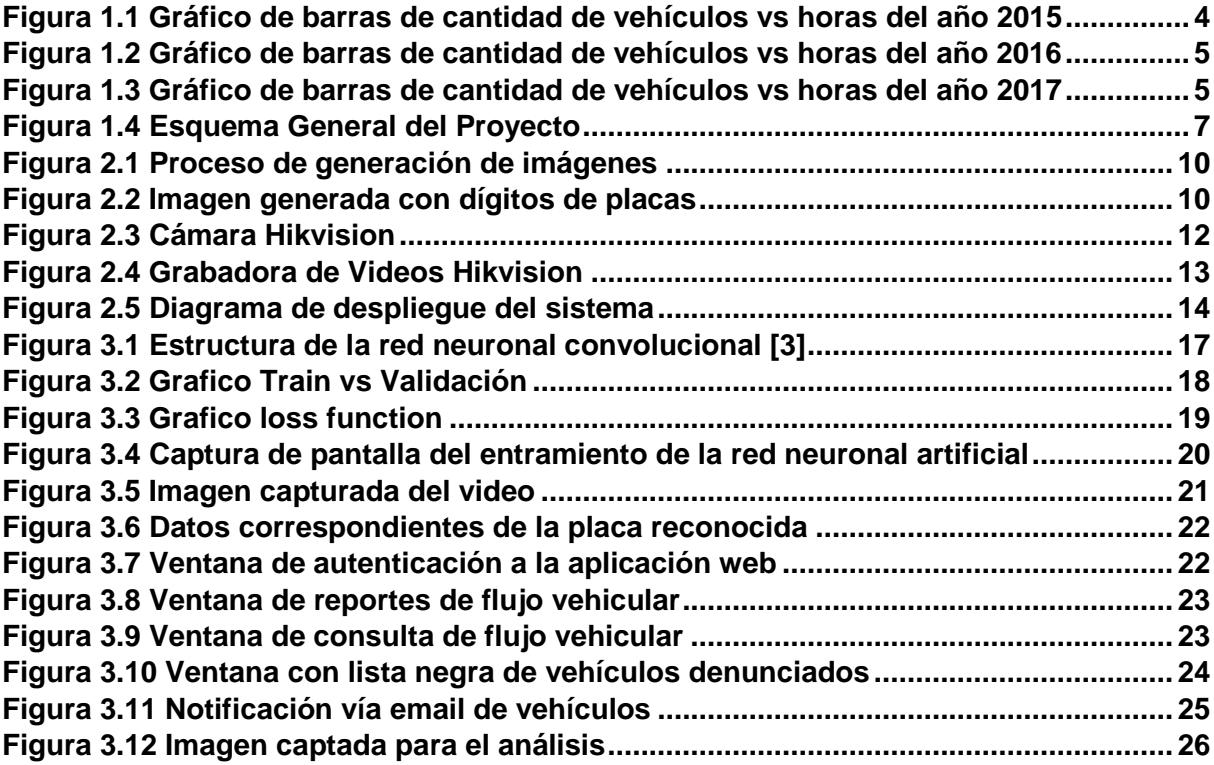

## **ÍNDICE DE TABLAS**

<span id="page-12-0"></span>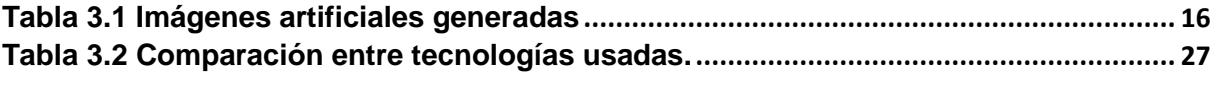

# **CAPÍTULO 1**

#### <span id="page-13-1"></span><span id="page-13-0"></span>**1. Introducción**

El sistema de Control de Placas a Vehículos será diseñado e implementado para el campus 'Gustavo Galindo' de la Escuela Superior Politécnica del Litoral (ESPOL), para el control y revisión de automotores que ingresan a diario al circuito vial de la institución. El parque automotor actualmente es de alrededor 7000, vehículos según estudios realizados por ESPOL 911. En la actualidad; hay cámaras que graban de manera permanente al vehículo con su respectiva placa. Cuando se necesita un dato en particular, se revisan los videos manualmente para obtener esta información requerida.

La ESPOL por seguridad y control de su personal docente, administrativos, empleados, estudiantes y visitantes, requiere tener un sistema que capte las placas de los automotores y obtenga de manera automática los datos del vehículo, así como como la fecha, hora de su ingreso y salida.

Este proyecto proporcionará una asistencia inmediata al ente regulador de la seguridad del campus para el control, asistencia y verificación del ingreso de los vehículos al campus; registrándose en una base de datos la cual mantendrá toda la información almacenada para ser filtrada por fechas según lo requieran los operadores de ESPOL 911. Adicionalmente, el sistema alertará mediante correo electrónico, el ingreso de vehículos que haya tenido antecedentes negativos en la institución para un control dirigido y minucioso de ellos. Este proyecto con todas las funcionalidades implementadas que se han explicado se convertirá en una herramienta de mucha ayuda para el control de la seguridad del campus y para futuros controles vehiculares en parqueos de facultades o de instituciones administrativas de la universidad.

## <span id="page-13-2"></span>**1.1 Descripción del Problema**

Los sistemas de control de vehículos diarios en ESPOL usualmente están basados en controlar los datos de vehículos mediante el uso de cámaras de video vigilancia. Este proceso, cuando presenta alguna novedad dentro del campus, requiere de un operario para que inspeccione los videos grabados desde un centro de vigilancia y así obtenga las características, hora de ingreso y salida del vehículo buscado. Este mecanismo se lo realiza en forma manual y es vulnerable a situaciones críticas, dado el caso que exista una emergencia.

#### <span id="page-14-0"></span>**1.2 Justificación del problema**

La seguridad en el ingreso de vehículos en el campus 'Gustavo Galindo' se ha controlado por un buen tiempo de manera manual, los operadores, desde el centro de monitoreo, registran datos de placas y características de los vehículos en una bitácora, para luego registrar en un archivo Excel, e incluso no se lo hacía en ciertas ocasiones; a partir de esta necesidad un mejor control, se propone implementar un sistema que registre cada ingreso de vehículos. Llevar un registro y control automático en una base de datos de todos los vehículos que ingresan a la ESPOL; y a su vez ayudar en la seguridad de la institución porque se llevaría un mejor control de una manera sistemática, ordenada y automatizada.

## <span id="page-14-2"></span><span id="page-14-1"></span>**1.3 Objetivos**

#### **1.3.1 Objetivo General**

Controlar la seguridad de vehículos que ingresan al campus 'Gustavo Galindo' en ESPOL.

#### <span id="page-14-3"></span>**1.3.2 Objetivos Específicos**

- Registrar placas de vehículos.
- Reportar información estadística en base a los registros de placas.
- Alertar advertencias por medio de notificaciones el ingreso de vehículos con antecedentes.

## <span id="page-14-5"></span><span id="page-14-4"></span>**1.4 Marco Teórico**

#### **1.4.1 Investigación Secundaria.**

La ESPOL para el control de la seguridad del campus 'Gustavo Galindo' cuenta con un centro de monitoreo de seguridad llamado ESPOL 911 y que trabaja en conjunto y coordinación permanente con las entidades de apoyo externas.

ESPOL 911 tiene como función principal coordinar la atención de los organismos de respuesta articulados en la ESPOL para casos de accidentes, desastres y emergencias, respondiendo con recursos disponibles para una atención más efectiva.

El jefe de seguridad, Ab. Iván Ugalde Ponce, explica que ESPOL 911 cuenta con equipos de última tecnología teniendo un sistema de video vigilancia y cuenta con 170 cámaras instalados en las inmediaciones del campus.

Otro de los campos de acción del servicio ESPOL 911 es la recopilación de información y elaboración de estadísticas sobre los incidentes ocurridos durante años pasados, han registrado el ingreso de automotores en todas las horas de un día aleatorio de los años 2015, 2016, 2017 reflejando lo siguiente:

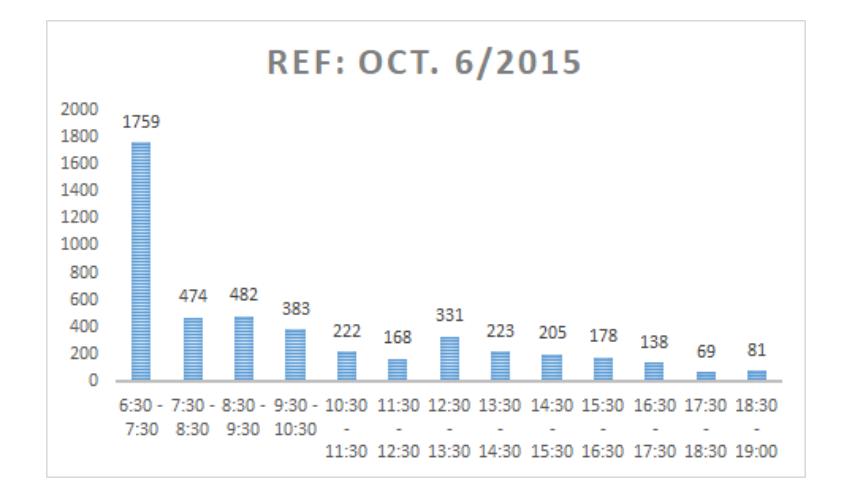

<span id="page-15-0"></span>**Figura 1.1 Gráfico de vehículos vs horas del año 2015 – [tomado de Excel]**

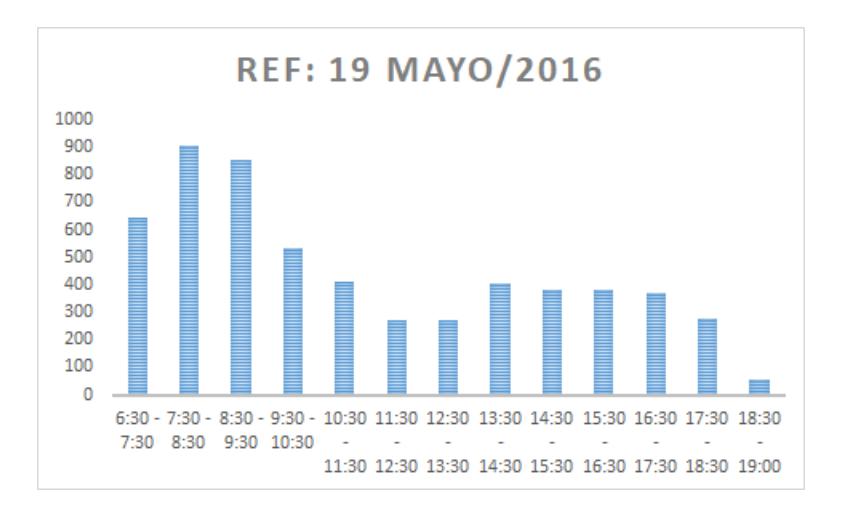

<span id="page-16-0"></span>**Figura 1.2 Gráfico de vehículos vs horas del año 2016** *–* **[tomado de Excel]**

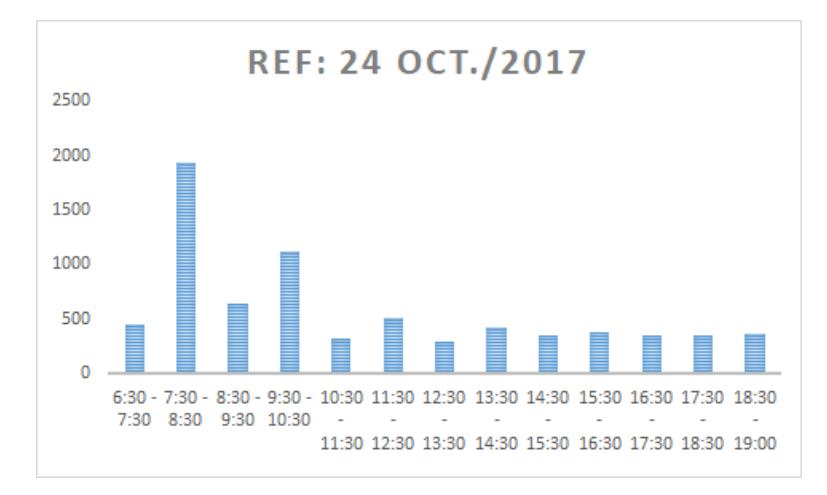

<span id="page-16-1"></span>**Figura 1.3 Gráfico vehículos vs horas del año 2017** *–* **[tomado de Excel]**

Como en las *[Figura 1.1](#page-15-0)*, *[Figura 1.2](#page-16-0)* y *[Figura 1.3](#page-16-1)* lo reflejan, hay horas que incluso ingresan alrededor de 2000 vehículos cualquier día del año al campus siendo este un tema a considerar para el control y la seguridad en saber la identidad o características de estos.

Para conocer esta problemática, se entrevistó al Ab. Iván Ugalde Ponce (ESPOL 911) para conocer el control en el ingreso de vehículos y manifestó que este control se lo hace grabando los vehículos que ingresan con cámaras en dirección a las placas, pero sin que se registre estas placas; en caso de alguna novedad, ESPOL 911 revisa las grabaciones para obtener la placa y luego de manera manual conseguir los datos respectivos del vehículo.

Todo este proceso explicado por el jefe de seguridad no tiene un grado alto de confianza, porque en ocasiones parte de los videos que se guardan en las grabadoras, la calidad del video es menor que lo que se ve en vivo, por lo que no son claras para poder apreciar los caracteres de las placas de los vehículos. Esto sumado a las extensas horas de revisión que hay que emplear para encontrar alguna placa de vehículo en particular.

En el año 2017, se implementó un sistema de identificación de placas de vehículos mediante el algoritmo KNN para solucionar esta problemática, en donde se tomó una muestra de 20 vehículos para validar su sistema, cuando la cantidad de vehículos que ingresan al campus es contabilizada en unidades de miles; y además, de estos 20 vehículos que ingresaron al campus, solo pudieron identificar 18 placas; de las cuales solamente lograron reconocer 16 placas vehiculares; y de estos 16, solo pudieron obtener 11 datos del vehículo de manera correcta. En resumen, tuvieron 88% de reconocimiento y 68% de acierto [4]

#### <span id="page-17-0"></span>**1.4.2 Investigación Primaria**

#### ➢ **Actores Primarios**

Se logró identificar los siguientes actores principales que forman parte esencial:

- Conductores de vehículo.
- Directivos de Seguridad.
- Guardias de Seguridad.

#### ➢ **Actores Externos**

Los actores externos o secundarios son aquellos quienes pueden aportar o contribuir en alguna ayuda, si llegase a haber alguna anomalía dentro del campus 'Gustavo Galindo' en la ESPOL.

- Agentes de tránsito.
- Policía.
- Personal interno de ESPOL.

#### <span id="page-18-0"></span>**1.4.3 Plan para resolver el problema**

Para llegar a una solución para el control de vehículos se plantó las siguientes ideas para resolver esta problemática.

- ➢ Identificar placas de vehículos de manera automática, mediante el uso de cámaras de video vigilancia.
- ➢ Obtener un aforo vehicular que permita obtener una estadística del flujo de vehículos que circulan en diferentes intervalos de tiempo.
- ➢ Obtener las características de un vehículo mediante el reconocimiento de las placas para ayudar a verificar si el vehículo es robado o no.

Bajo estas propuestas, se planteó el esquema principal del sistema que cumple con lo planificado.

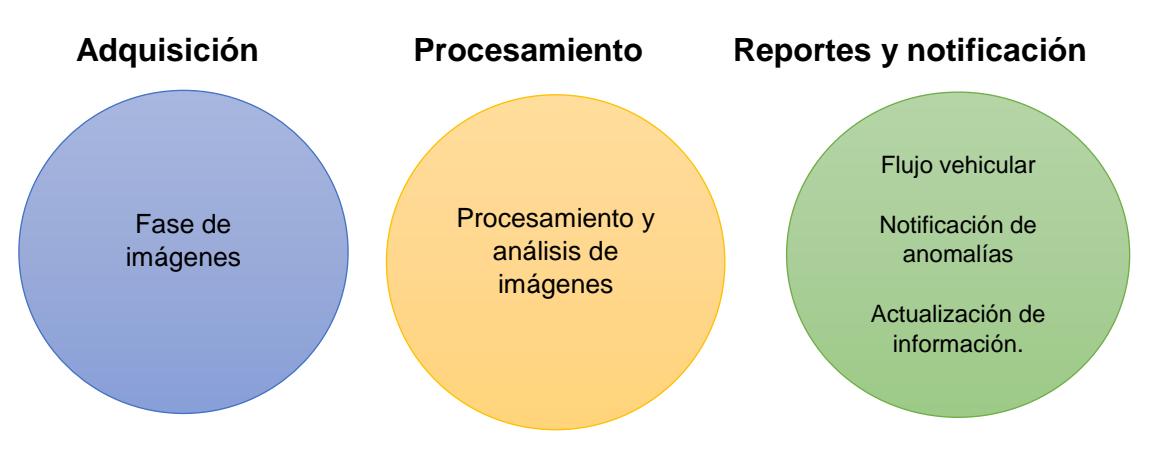

**Figura 3.4 Esquema General del Proyecto**

<span id="page-18-1"></span>Módulo de Adquisición: Este primer módulo del sistema, es el encargado de adquirir el set de imágenes de las placas vehiculares.

Módulo de Procesamiento: Este módulo se encargará de procesar las imágenes adquiridas previamente para luego, analizar las placas vehiculares.

Módulo de Reportes Y Notificaciones: Con datos registrados de las placas vehiculares identificadas, este módulo se encargará de generar reportes estadísticos, actualización de información y notificar anomalías de vehículos sospechosos.

# **CAPÍTULO 2**

## <span id="page-19-1"></span><span id="page-19-0"></span>**2. Metodología**

Como implementación de la solución, se estableció dividir el proyecto en tres módulos:

• Módulo de Adquisición.

Se estableció la arquitectura del sistema, generando las imágenes (placas simuladas) que constituyen el set de datos de una red neuronal artificial.

• Módulo de Procesamiento.

Se procesaron las placas simuladas creadas para el entrenamiento de la red neuronal artificial y posteriormente se validó, la detección y reconocimiento de placas de los vehículos.

• Módulo de reportes y notificaciones.

Este módulo es el encargado de mostrar al usuario los datos registrados de las placas reconocidas con reportes y gráficos estadísticos.

## <span id="page-19-2"></span>**2.1 Adquisición de datos.**

Para el plan de recolección de datos, se contó con un set de imágenes generadas artificialmente por un algoritmo que permite obtener N-cantidad de estas [3]. Para este proyecto, se crearon 200 mil imágenes artificiales de 128x64 que sirvieron para el entrenamiento y validación de la red. A su vez, se obtuvo de un repositorio, un set de imágenes aleatorias que sirvieron como fondo para el proceso de generación.

Para el conjunto de imágenes que servirán como validación, se obtuvieron imágenes captadas de un video que fue grabado con un teléfono. Durante la ejecución de este proyecto, las cámaras no se encontraban en funcionamiento y que serán remplazadas en el futuro. Para esta actividad se utilizó la misma posición de las cámaras fijas.

#### **Análisis y fiabilidad de los datos.**

Para la producción de imágenes, se configuró el algoritmo generador con las características de las placas que se desean obtener, en este caso se aplicaron caracteres aleatorios y dígitos numéricos, pero manteniendo los formatos válidos de las placas que circulan en territorio ecuatoriano establecidas por la Comisión de Transito del Ecuador [\(http://www.cte.gob.ec/wp](http://www.cte.gob.ec/wp-content/uploads/2011/04ReglamentoGralAplicaLOTTTSV.pdf)[content/uploads/2011/04ReglamentoGralAplicaLOTTTSV.pdf\)](http://www.cte.gob.ec/wp-content/uploads/2011/04ReglamentoGralAplicaLOTTTSV.pdf). A su vez, se cuenta con un set de imágenes aleatorias que servirán como fondo para el proceso de generación de las imágenes.

El proceso de generación de imágenes, mostrado en la *[Figura 2.1](#page-21-1)*, creó el texto según la configuración establecida y la placa, escogiendo un fondo de color aleatorio, pero el texto tuvo un color más oscuro que el plato; esto es para simular la variación de luz que hay en el mundo real. Esta placa vehicular se colocó en una máscara donde se aplicó una transformación basada en desplazamiento aleatorio, inclinación, traslación y escalado. El rango permitido para cada parámetro fue configurado de acuerdo con los rangos posibles que existan en una placa vehicular. Esta placa transformada, luego fue añadida a una imagen aleatoria que se tomó del set de imágenes que sirvieron como fondos. Como parte final del proceso, a esta imagen compuesta entre el fondo y la placa vehicular transformada, se le agregó ruido para evitar que el modelo dependa de los bordes definidos de una imagen.

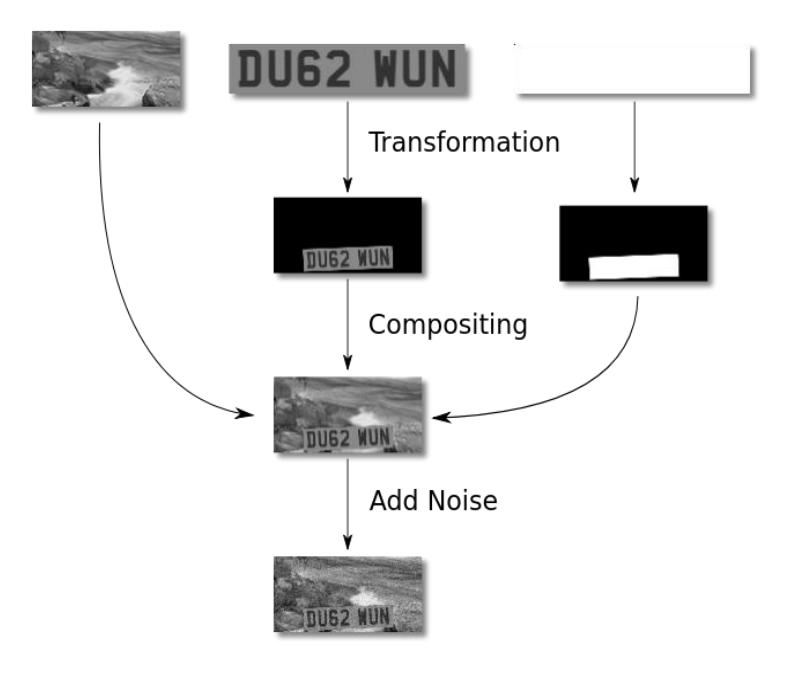

<span id="page-21-1"></span>**Figura 2.1 Proceso de generación de imágenes – [tomado de un blog [3]]**

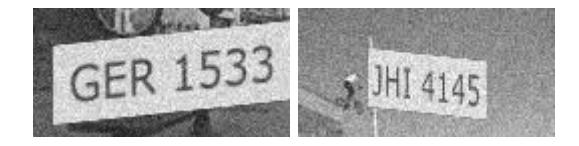

#### <span id="page-21-2"></span>**Figura 2.2 Imagen generada con dígitos de placas – [ tomado de imágenes generadas]**

La adquisición de estas imágenes artificiales nos sirvió para tener datos suficientes porque en el siguiente módulo un requisito para tener un buen desempeño del sistema es necesario para el entrenamiento de la red neuronal donde se mencionará más detalles el siguiente modulo.

Esta generación también reduce el costo y el tiempo por su simulación digital de placas vehiculares y su versatilidad en la configuración de la tipografía que llevarán las placas en las imágenes, de tal manera correspondan al mismo formato de las placas reales.

#### <span id="page-21-0"></span>**2.2 Procesamiento y análisis de imágenes.**

#### **Redes neuronales convolucionales.**

Son redes que se usan para procesar imágenes y pueden aprender relaciones de entrada-salida, donde la entrada es una imagen, basada en operaciones de convolución. Entre sus principales funcionamientos están: Detección/categorización de objetos, clasificación de escenas y clasificación de imágenes en general.

Las redes neuronales fueron eficaces y eficiente, debido a que en el primer módulo se generaron gran cantidad de imágenes, por lo cual el entrenamiento fue óptimo debido al alto porcentaje de acierto al momento de ingresar al análisis imágenes reales.

Para el desarrollo de la estructura de la red, entrenamiento y análisis, se utilizó Tensor Flow en su versión 1.8; esta herramienta de Deep Learning es útil para los propósitos de entrenamiento y análisis porque optimiza los tiempos de desempeño en ambas funcionalidades.

TensorFlow, consta de herramientas complementarias como TensorBoard que se utilizó para el estudio del entrenamiento de la red y conocer la distribución del set de entrada de imágenes, así como el porcentaje de acierto con los tiempos en que se estabilizó el entrenamiento.

#### <span id="page-22-0"></span>**2.3 Reportes y notificaciones.**

Para evidenciar los resultados del proceso de detección de placas, y la obtención de características de los automotores se contó con la elaboración de una aplicación web, donde se planteó de la siguiente manera.

## <span id="page-22-1"></span>**2.3.1 Reportes**

El flujo vehicular se presentó como reportes en gráficos estadísticos, estos se los clasificó en categorías de reportes; por días, semanas, meses y años. De este modo facilitó la toma de decisiones para el respectivo procedimiento que se tome a futuro.

#### <span id="page-22-2"></span>**2.3.2 Notificaciones**

Desde el sistema se alertó, mediante notificaciones vía correo electrónico, los vehículos que están registrados en lista negra con los datos del vehículo y con su respectiva imagen. Se envía al centro de monitoreo, notificando que dicho automotor acabó de ingresar al establecimiento.

#### **Herramientas de software**

Se utilizó como herramientas de software, el lenguaje de programación d Python, para el desarrollo del sistema de detección y procesamiento de imágenes, por la gran variedad de librerías que posee dicho lenguaje y facilita la codificación y el uso de estas herramientas.

Se usó una plantilla web para la interfaz gráfica donde se reflejará los reportes. AdminLTE es una plantilla open source [7], y facilitó el diseño de la interfaz del proyecto por su diseño que ya está implementado. Los gráficos estadísticos se utilizó la librería Chart JS por su versatilidad y facilidad de mostrar los datos que son generados desde el servidor.

## <span id="page-23-0"></span>**2.4 Recursos utilizados en la implementación.**

Para este proyecto, el cliente puso a disposición de la propuesta el hardware que está instalado para el control del flujo vehicular.

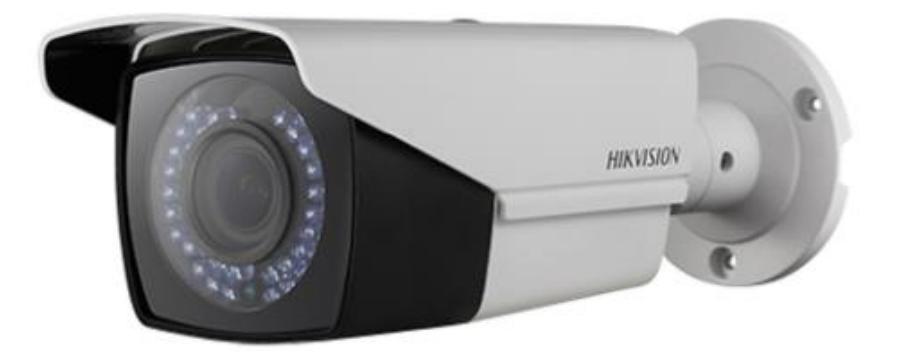

#### **Cámaras de Video HikVision.**

*Figura 2.3* **Cámara Hikvision – [tomado de internet]**

<span id="page-23-1"></span>Las cámaras, de video de ingreso y egreso están ubicadas en la entrada principal de la institución, enfocadas en dirección a la placa del automotor. Durante el tiempo de desarrollo de este proyecto, las cámaras se encontraban dañadas.

#### **Grabadora de Videos DS-7204/7208HTHI-K2.**

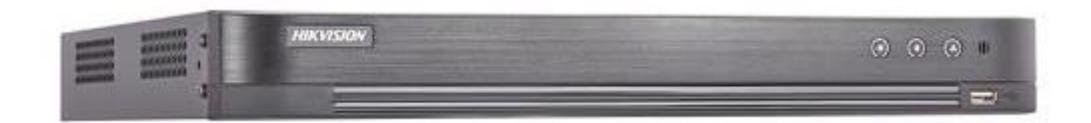

**Figura 2.4 Grabadora de Videos Hikvision – [tomado de internet]**

<span id="page-24-0"></span>Para respaldo de la información diaria, los videos que se obtienen de las cámaras se graban en un dispositivo DVR; cada grabadora estará alojada en un centro de monitoreo.

#### **Requerimientos del sistema para la implementación.**

Por otra parte, para el desarrollo de los módulos se utilizaron computadores con los siguientes componentes:

- Procesador Intel Core i5.
- Memoria RAM mínima: 8 GB.
- Tarjeta gráfica NVidia GTX 970 (opcional).

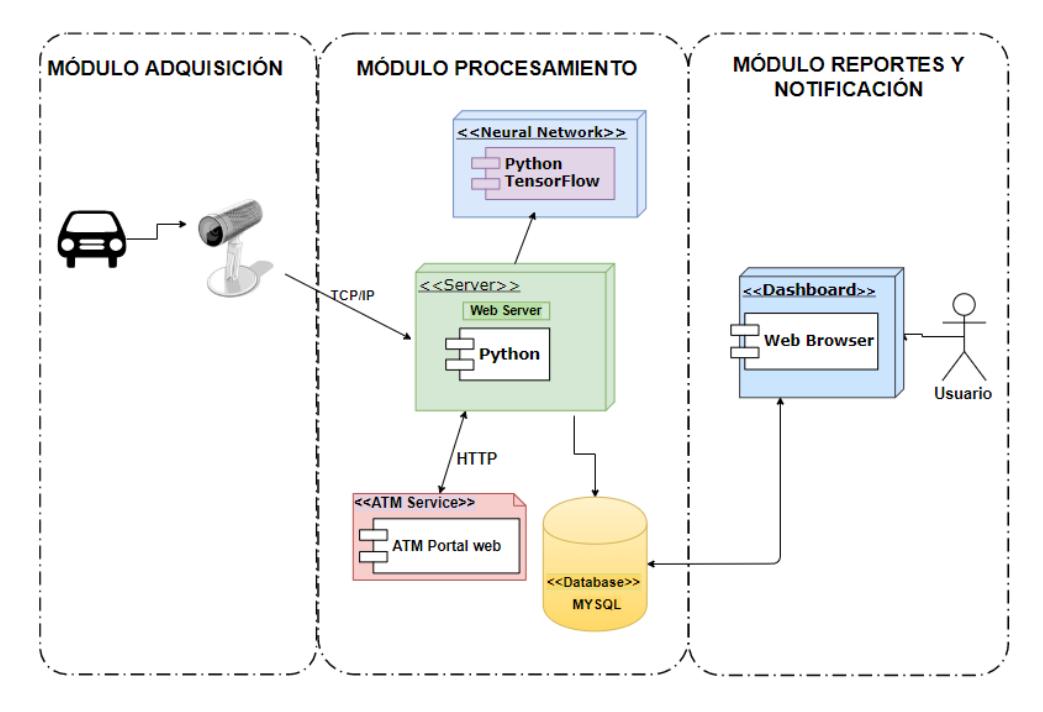

## <span id="page-25-1"></span><span id="page-25-0"></span>**2.5 Arquitectura del Proyecto.**

*Figura 2.5* **Diagrama de despliegue del sistema – [tomado de draw.io]**

<span id="page-25-2"></span>Como lo muestra la **[Figura 2.5](#page-25-2)**, el flujo del sistema comienza con las cámaras instaladas que captan imágenes permanentemente cuando detecta movimiento, realiza una captura de imagen que entra en análisis de detección y reconocimiento de placas vehiculares por medio de la red neuronal convolucional. Si reconoce una placa, los caracteres son enviados a un portal web, haciendo *scraping* a la Agencia de Tránsito Municipal, usando beautifullSoap, que devolverá los datos de características que corresponde a la placa. Estos son almacenados en una base de datos para que, en la interfaz de usuario, el operador pueda revisar o consultar el registro vehicular al ingreso del campus.

# **CAPÍTULO 3**

## <span id="page-26-1"></span><span id="page-26-0"></span>3. **Análisis de resultados.**

En el siguiente capítulo se muestra toda la estructura de la implementación del sistema de reconocimiento de placas mediante el uso de redes neuronales convolucionales. A partir de un proyecto de detección y reconocimiento de placas vehiculares [3], se lo utilizó como base para acoplar las necesidades y objetivos del proyecto configurando los recursos de este; y a su vez, también se implementó la interfaz de usuario para el control y administración de los operadores.

## <span id="page-26-2"></span>**3.1 Módulo de Adquisición.**

En este módulo se generó 200 mil imágenes artificiales aleatorias que fueron con las tipografías correspondientes al formato de las placas y su estructura de tres caracteres alfabéticos y cuatro numéricos.

<span id="page-26-3"></span>Estas imágenes artificiales fueron optimizadas para el siguiente modulo donde sirvieron para el entrenamiento de la red. El script que se adaptó para la generación de placas con formato y tipografías ecuatorianas, resulto optimo porque genero imágenes de similitud alta a placas reales.

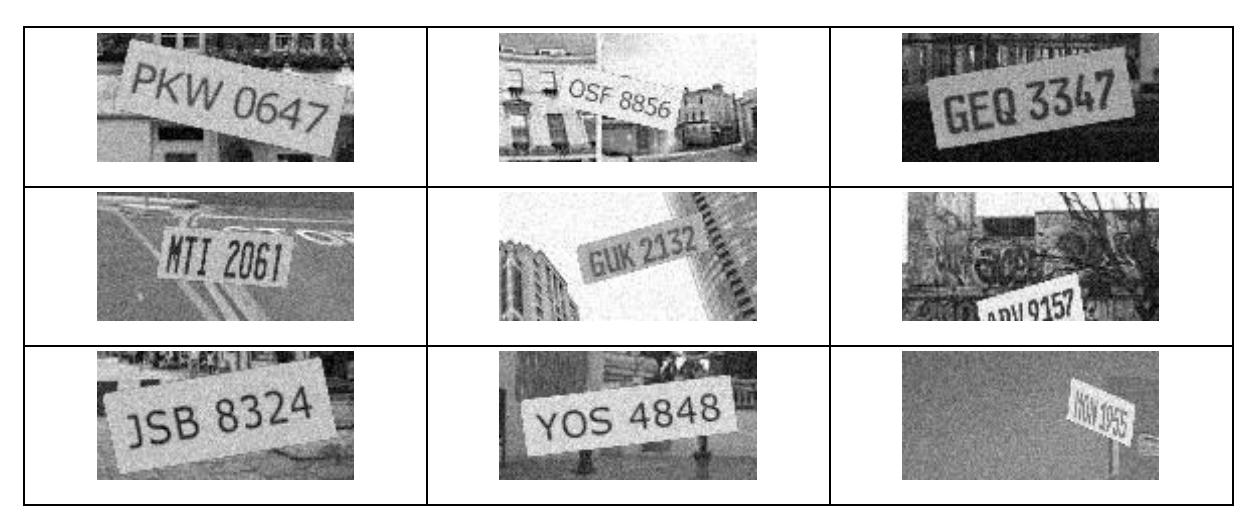

#### **Tabla 3.1 Imágenes artificiales generadas**

#### <span id="page-27-0"></span> **3.2 Módulo de Procesamiento**

En este módulo se procedió a entrenar la red neuronal por un promedio de 24 horas; con las imágenes generadas. También el sistema procedió a detectar movimiento en el video del celular para capturar una imagen; esta imagen entra en análisis para detectar y reconocer una placa de un automotor y, cuando detectó una placa, y reconoció, la placa se envió a la página de consultas de la Agencia de Nacional de Tránsito y devolvió los datos correspondientes de la placa del automotor en análisis.

La red neuronal convolucional está estructurada como se muestra en la *[Figura 3.1](#page-28-0)* con tres capas de convolución, 3 capas de *pooling* o reducción y dos capas totalmente conectadas. La última capa genera las distribuciones de probabilidad para todos los dígitos para los cuales se pudo calcular la predicción e incertidumbre de la predicción.

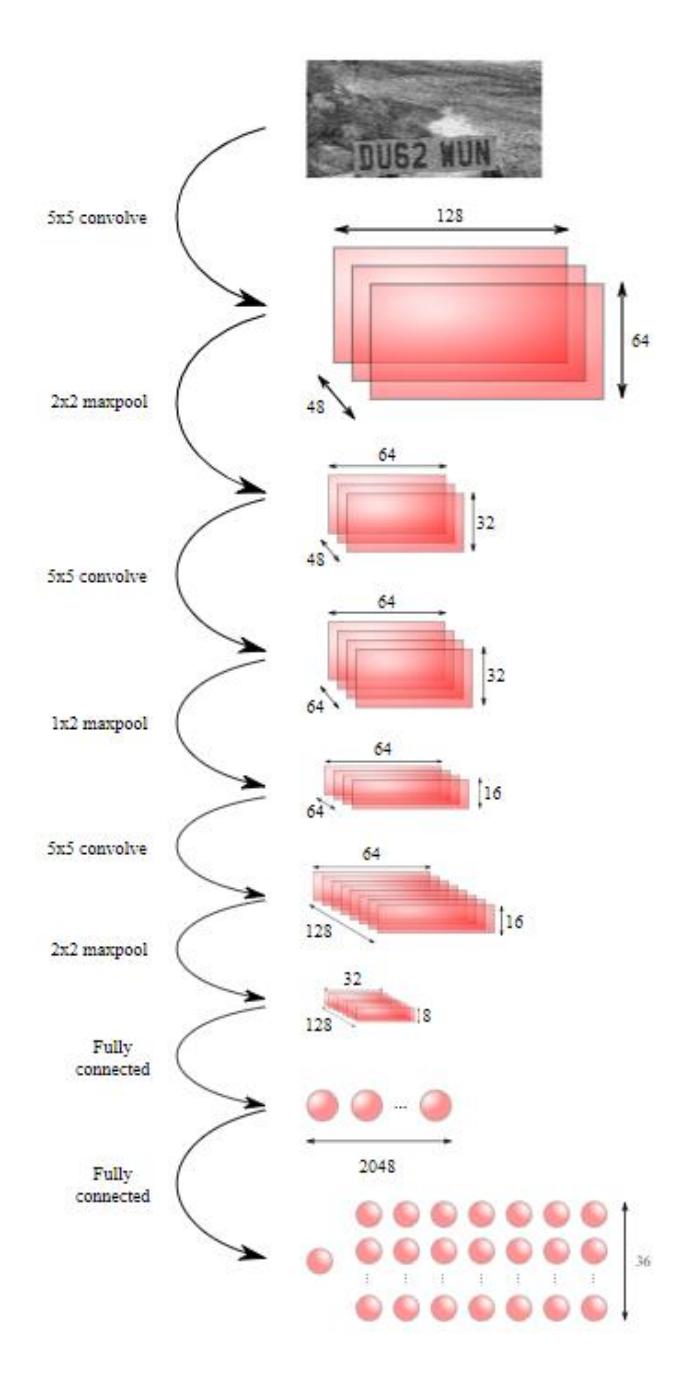

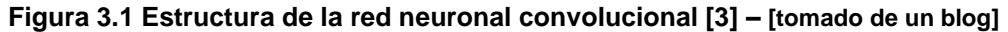

<span id="page-28-0"></span>Las capas convolucionales tienen un tamaño de 48, 64 y 128. Todas ellas tienen un tamaño de kernel de 5 x 5 y un muestreo de 2. La capa de reducción tiene un tamaño de ventana de 2 x 2. La primera y la tercera capa de reducción como la primera capa de convolución tiene un muestreo de 2. Luego la red tiene una capa totalmente conectada con un tamaño de 2048 y una segunda capa totalmente conectada con un tamaño de salida de 36, esta última capa sirve de clasificadora.

La red neuronal está basada en el algoritmo de Captcha, donde su estructura de las capas tiene 35 neuronas por cada digito, para este diseño se usó placas de 7

caracteres, dando como resultado una capa completamente conectada con 245 neuronas.

Como estándar en redes neuronales profundas, todas las capas excepto las de salida usan la activación ReLU. El nodo de presencia tiene activación sigmoideal, como se usa típicamente para las salidas binarias. Los otros nodos de salida usan softmax entre caracteres (es decir, de modo que la probabilidad en cada columna se sume a uno) que es el enfoque estándar para modelar distribuciones de probabilidad discretas.

La red empieza su entrenamiento analizando las imágenes que recibe de entrada y establece un valor de verdad a cada imagen siendo: 1 si la imagen de la placa es reconocida y 0 si no lo es; la red considera que la placa es reconocida si:

- ➢ La placa está dentro de la imagen analizada.
- ➢ El ancho de la placa es inferior al 80% del ancho de la imagen, y la altura de la placa es inferior al 87,5% de la altura de la imagen.
- ➢ El ancho de la placa es mayor al 60% del ancho de la imagen o la altura de la placa es mayor al 60% de la altura de la imagen.

Los datos de entrada en la red neuronal fueron distribuidos de la siguiente manera:

- ➢ 80% Imágenes para entrenamiento.
- ➢ 15% Imágenes para validación.
- ➢ 5 % Imágenes para pruebas.

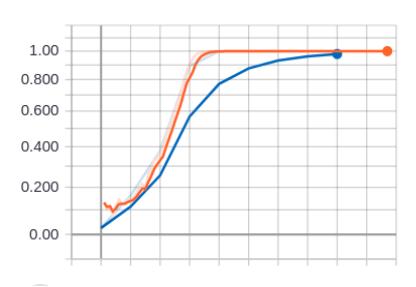

<span id="page-29-0"></span>**Figura 3.2 Grafico Train vs Validación – [tomado de TensorBoard]**

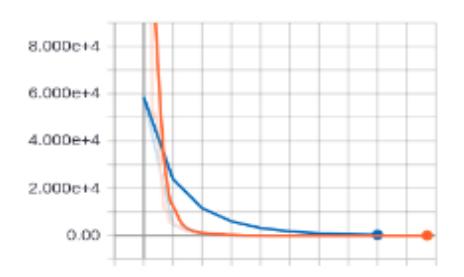

**Figura 3.3 Grafico loss function – [tomado de TensorBoard]**

<span id="page-30-0"></span>**Entrenamiento**

**Validación**

Para la visualización del comportamiento de la red neuronal, TensorBoard proporciona un conjunto de herramientas donde para este caso, se verificó que el modelo realice el entrenamiento respectivo de una manera eficiente, para ello, la red valida el modelo con datos de un conjunto de imágenes de validación, que servirá para ajustar los hiperparametros del modelo, y así pueda predecir los datos de forma correcta. Por cada 100 iteraciones se evalúa la precisión de los datos que han sido entrenados, como se muestra en la *[Figura 3.2](#page-29-0)*

En el grafico se observó, tanto el set de entrenamiento y set de validación. inicialmente los errores como se muestra en la *[Figura 3.3](#page-30-0)[Figura 3.4](#page-31-0)*, tenían una variación muy alta donde se sobre ajustaba a los datos de entrenamiento, y estos errores se generalizó para que los datos no sean visibles al momento de predecir los datos. Luego de un tiempo de entrenamiento los valores resultaron siendo convergentes, por este proceso, se define que tuvo una posibilidad de predecir bien los datos.

El entrenamiento lo realiza con 50 imágenes por lote y reporta porcentualmente cuan correcto estuvo el análisis de ese lote y la presencia de caracteres en el mismo, el tiempo de igual manera es generado en cada lote.

19

| C:\Windows\system32\cmd.exe - TRAIN.PY                                          |
|---------------------------------------------------------------------------------|
| PDC6144 1.0 <-> PDC6144 1.0                                                     |
| MLD6309 0.0 <-> GEU7798 0.0                                                     |
| POH0615 1.0 <-> PDH7815 1.0                                                     |
| OTY4265 0.0 <-> OTY4265 0.0                                                     |
| APW6690 1.0 <-> APW6690 1.0                                                     |
| RJF7796 1.0 <-> RJF7796 1.0                                                     |
| PHM3260 0.0 <-> PHH3203 0.0                                                     |
| ADF1066 1.0 <-> ADF1066 1.0                                                     |
|                                                                                 |
| GDS3884 0.0 <-> GDE3894 0.0                                                     |
| GBX0457 1.0 <-> GBX0457 1.0                                                     |
| GJM7517 0.0 <-> GJM7517 0.0                                                     |
| PCN8171 0.0 <-> PCN8171 0.0                                                     |
| MFA9955 0.0 <-> MFA9955 1.0                                                     |
| GGL2132 1.0 <-> GGL2132 1.0                                                     |
| GPI7188 0.0 <-> GPI7188 0.0                                                     |
| GS07890 1.0 <-> GS07890 1.0                                                     |
| PJ05577 0.0 <-> PJ05577 0.0                                                     |
| POL7696 0.0 <-> POL7696 0.0                                                     |
| MEY3760 0.0 <-> MEY3760 0.0                                                     |
| GFU4883 0.0 <-> GFU4889 0.0                                                     |
| POF3642 0.0 <-> POF3542 0.0                                                     |
| GUM2057 0.0 <-> GUM2057 0.0                                                     |
| GEP2423 0.0 <-> GEE5542 0.0                                                     |
| batch 132980 correct: 98.00% presence: 98.00%                                   |
| loss: 98.2410888671875 (digits: 81.0112533569336, presence: 17.229839324951172) |
| x                                                                               |
| time for 60 batches 194.36718463897705                                          |
| now: 2018-08-13 12:20:37                                                        |

<span id="page-31-0"></span>**Figura 3.4 Captura de pantalla del entramiento de la red neuronal artificial – [tomado de un pc]**

Al final del entrenamiento, generará un archivo de extensión *npz* que es una matriz con los valores de verdad de las imágenes entrenadas, y que servirá para la detección y reconocimiento de las placas vehiculares en el siguiente modulo.

Con los datos correspondientes a la placa, se los registra en la base de datos que almacenará los ingresos de cada vehículo agregándoles la fecha y hora que capturó la imagen y la imagen que fue analizada donde se podrá observar la placa y el vehículo.

Las placas de automotores que no tengan datos en la Agencia de Tránsito Municipal serán igualmente registradas en la base de datos con su fecha, hora e imagen que se analizó para poder ser consultadas luego de manera manual por un operador de ESPOL 911

En el análisis de la imagen se planificó, por solicitud del cliente, que solo sean analizados los vehículos que circulan por el carril junto a la garita porque las cámaras de video vigilancia están colocadas hacia esa dirección.

Para detectar y reconocer las placas de los vehículos lo hace de una manera similar aplicando ventanas de 128x64 en varias posiciones y escalas como fue en el entrenamiento de la red neuronal convolucional.

Este proceso difiere del proceso de entrenamiento en que las dos últimas capas de la red son convolucionales y no totalmente conectadas*,* y que la imagen de entrada pueda tener cualquier tamaño que solo 128x64.

La idea es que toda la imagen en una particular escala pueda ser alimentada en esta red la cual produce una imagen con un valor de probabilidad de presencia de carácter en cada píxel. De este modo, todas las ventanas adyacentes compartirán algunas características convolucionales y, juntándolas dentro de la misma red, evita calcular las mismas características varias veces.

<span id="page-32-0"></span>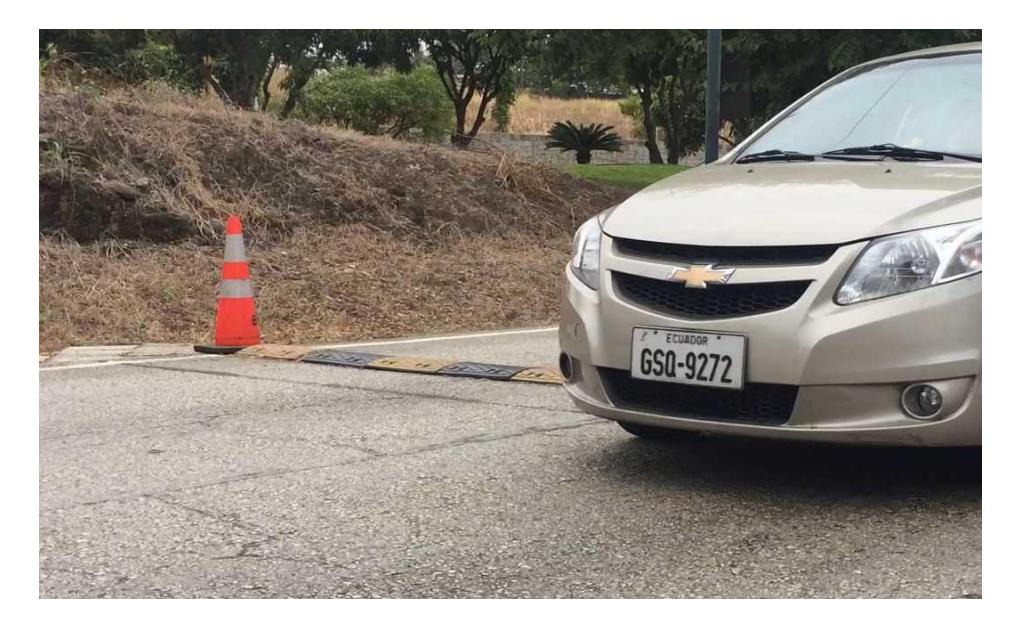

**Figura 3.5 Imagen capturada del video - [tomado desde un celular]**

```
detect start 2018-08-06 01:05:08
No License Plate Detected
No License Plate Detected
No License Plate Detected
No License Plate Detected
Best accurate detection: GSQ9272
CHEVROLET
DORADO
2016
SAIL AC 1.4 4P 4X2 TM
AUTOMOVIL
16-06-2016
2016
USO PARTICULAR
15-06-2021
```
<span id="page-33-1"></span>**Figura 3.6 Datos correspondientes de la placa reconocida – [tomado desde consola]**

## <span id="page-33-0"></span> **3.3 Módulo de Reportes Y Notificaciones.**

Para este módulo se logró chequear los vehículos que han ingresado al establecimiento mediante la aplicación web. Para acceder a los datos solo tiene que autenticarse con su usuario y contraseña para acceder a la información registrada por el sistema como se muestra en la *[Figura 3.7](#page-33-2)*

<span id="page-33-2"></span>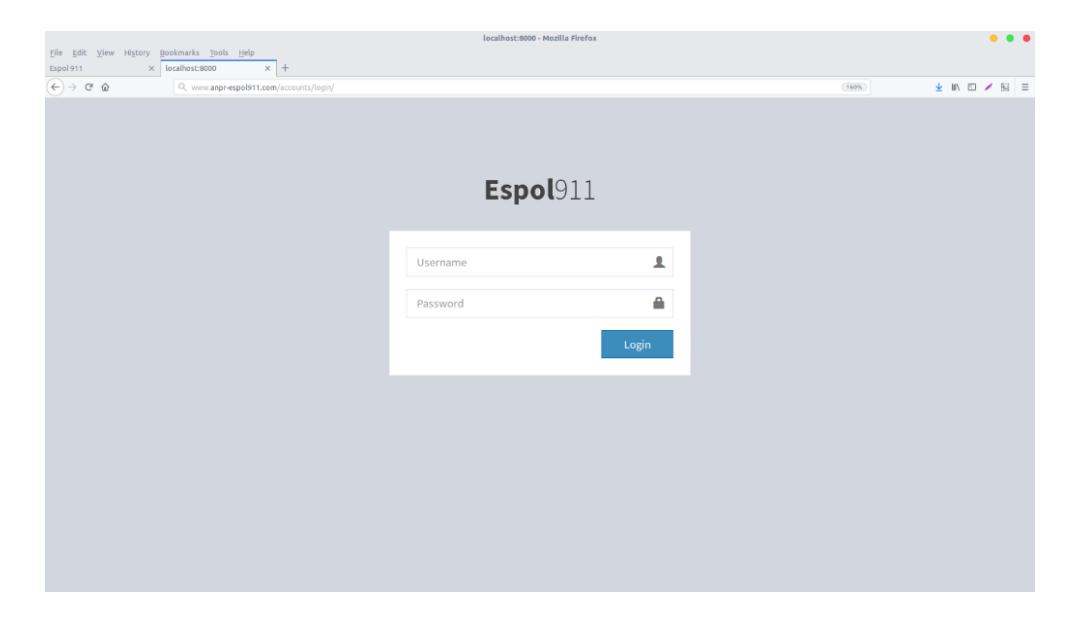

**Figura 3.7 Ventana de autenticación a la aplicación web - [tomado desde un pc]**

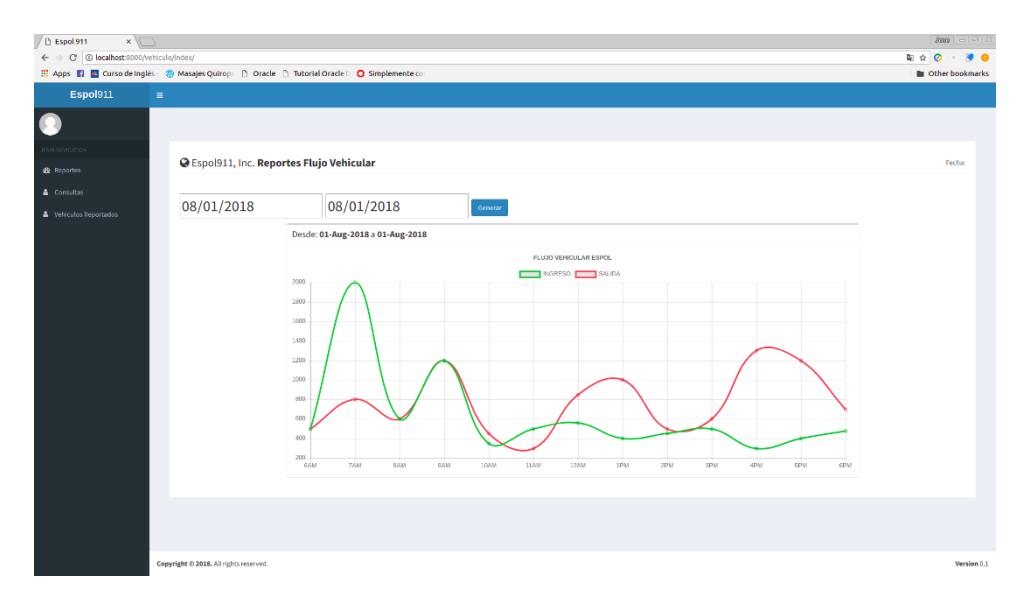

<span id="page-34-0"></span>**Figura 3.8 Ventana de reportes de flujo vehicular** *-* **[tomado desde un pc]**

Una vez iniciada sesión, ingresa a la página principal de la aplicación donde se muestra un gráfico estadístico del flujo vehicular que ha circulado durante el mes en curso hasta la fecha actual, así como se refleja en la *[Figura 3.8](#page-34-0)*

| / Li Espol 911<br>$3889 = 157$ 33<br>$\times$ $\sqrt{2}$                                          |                         |                        |                  |               |               |      |                       |                      |                |        |                  |
|---------------------------------------------------------------------------------------------------|-------------------------|------------------------|------------------|---------------|---------------|------|-----------------------|----------------------|----------------|--------|------------------|
| $\leftarrow$ $\rightarrow$ $\left  \text{C} \right $ b www.anpr-espol911.com/vehiculo/consultas/  |                         |                        |                  |               |               |      |                       |                      |                |        |                  |
| Apps   El Curso de Inglés - 2 Masajes Quiropr     Oracle     Tutorial Oracle       Simplemente co |                         |                        |                  |               |               |      |                       |                      |                |        |                  |
| <b>Espol911</b><br>$\equiv$                                                                       |                         |                        |                  |               |               |      |                       |                      |                |        |                  |
| œ                                                                                                 |                         |                        |                  |               |               |      |                       |                      |                |        |                  |
|                                                                                                   |                         |                        |                  |               |               |      |                       |                      |                |        |                  |
| <b>&amp;</b> Home                                                                                 | @Espol911, Inc.         |                        |                  |               |               |      |                       |                      |                |        | Fecha:           |
| <b>A</b> Consultas                                                                                | Desde:                  |                        |                  |               |               |      |                       |                      |                |        |                  |
| <b>4</b> Vehiculos Reportados                                                                     | 曲                       |                        |                  |               |               |      |                       |                      |                |        |                  |
|                                                                                                   | <b>Hasta:</b>           |                        |                  |               |               |      |                       |                      |                |        |                  |
|                                                                                                   | 笽                       |                        |                  |               |               |      |                       |                      |                |        |                  |
|                                                                                                   |                         | <b>Caracteristica:</b> |                  |               |               |      |                       |                      |                |        | Q Consultar      |
|                                                                                                   |                         | placa, marca o modelo  |                  |               |               |      |                       |                      |                |        |                  |
|                                                                                                   |                         |                        |                  |               |               |      |                       |                      |                |        |                  |
|                                                                                                   | ٠                       | Placa                  | Marca            | Modelo        | Color         | Año  | <b>Fecha Registro</b> | <b>Hora Registro</b> | Camara         | Imagen | <b>Denunciar</b> |
|                                                                                                   | $\mathbf{1}$            | <b>NFR2154</b>         | CHEVROLET        | <b>TUCSON</b> | <b>BLANCO</b> | 2013 | July 14, 2018         | 7:32 a.m.            | <b>INGRESO</b> | Imagen | Reportar         |
|                                                                                                   | $\mathbf{2}$            | <b>NFR2154</b>         | CHEVROLET        | <b>TUCSON</b> | <b>BLANCO</b> | 2013 | July 14, 2018         | 7:32 a.m.            | INGRESO        | Imagen | Reporter         |
|                                                                                                   | $\overline{\mathbf{3}}$ | <b>NFR2154</b>         | CHEVROLET        | <b>TUCSON</b> | <b>BLANCO</b> | 2013 | July 14, 2018         | 7:32 a.m.            | <b>INGRESO</b> | Imagen | Reporter         |
|                                                                                                   | $\overline{A}$          | <b>NFR2154</b>         | CHEVROLET        | TUCSON        | <b>BLANCO</b> | 2013 | July 14, 2018         | 7:32 a.m.            | <b>INGRESO</b> | Imagon | Reporter         |
|                                                                                                   | s                       | <b>NFR2154</b>         | <b>CHEVROLET</b> | <b>TUCSON</b> | <b>BLANCO</b> | 2013 | July 14, 2018         | 7:32 a.m.            | <b>INGRESO</b> | Imagen | Reportar         |
|                                                                                                   | c                       | <b>NFR2154</b>         | CHEVROLET        | <b>TUCSON</b> | <b>BLANCO</b> | 2013 | July 14, 2018         | 7:32 a.m.            | <b>INGRESO</b> | Imagen | Reportar         |
|                                                                                                   | $\mathbf{z}$            | <b>NFR2154</b>         | CHEVROLET        | TUCSON        | <b>BLANCO</b> | 2013 | July 14, 2018         | 7:32 a.m.            | INGRESO        | Imagen | Reportar         |
|                                                                                                   | ×                       | <b>GOUOTST</b>         | <b>MAZDA</b>     | BT50          | <b>NEGRO</b>  | 2013 | July 14, 2018         | 8:35 a.m.            | INGRESO        | Imagen | Reportar         |
|                                                                                                   | ٠                       | <b>NFR2154</b>         | <b>CHEVROLET</b> | <b>TUCSON</b> | <b>BLANCO</b> | 2013 | July 14, 2018         | 9:34 a.m.            | <b>INGRESO</b> | Imagen | <b>Reportar</b>  |
|                                                                                                   | 10                      | GHUK755                | TROOPPER         | NISSAN        | CRIS          | 2013 | July 15, 2018         | $R33 \times m$       | <b>INGRESO</b> |        |                  |

<span id="page-34-1"></span>**Figura 3.9 Ventana de consulta de flujo vehicular** *-* **[tomado desde un pc]**

El usuario puede verificar o consultar los vehículos que han circulado en una fecha u hora determinada, seleccionando la información que desee visualizar; tal como se muestra en la *[Figura 3.9](#page-34-1)*. Además, tiene la opción buscar un vehículo especifico por su respectiva placa o también por las características del automotor.

Si el usuario reporta una anomalía presentada por un vehículo, podrá consultar los vehículos que fueron denunciados a Lista negra, como se muestra en la *[Figura](#page-35-0)  [3.10](#page-35-0)*

| $/$ [3 Espol 911<br>$x \sqrt{1}$                                                                                  |                         |                                        |                 |                            |               |                       |                        |               | $2000 = 157 + 23$<br>$\begin{picture}(20,20) \put(0,0){\dashbox{0.5}(5,0){ }} \put(15,0){\dashbox{0.5}(5,0){ }} \put(25,0){\dashbox{0.5}(5,0){ }} \put(25,0){\dashbox{0.5}(5,0){ }} \put(25,0){\dashbox{0.5}(5,0){ }} \put(25,0){\dashbox{0.5}(5,0){ }} \put(25,0){\dashbox{0.5}(5,0){ }} \put(25,0){\dashbox{0.5}(5,0){ }} \put(25,0){\dashbox{0.5}(5,0){ }} \put(25,0){\dashbox{0.5}(5,0){ }}$<br>90 |  |  |
|----------------------------------------------------------------------------------------------------|-------------------------|----------------------------------------|-----------------|----------------------------|---------------|-----------------------|------------------------|---------------|----------------------------------------------------------------------------------------------------|--|--|
| ← → C © localhost:8000/vehiculo/reportados/                                                                       |                         |                                        |                 |                            |               |                       |                        |               |                                                                                                    |  |  |
| Apps   b Curso de Inglés - 20 Masajes Quirop   D Oracle   D Tutorial Oracle   D Simplemente co<br>Other bookmarks |                         |                                        |                 |                            |               |                       |                        |               |                                                                                                    |  |  |
| <b>Espol911</b>                                                                                                   | $\equiv$                |                                        |                 |                            |               |                       |                        |               |                                                                                                    |  |  |
|                                                                                                    |                         |                                        |                 |                            |               |                       |                        |               |                                                                                                    |  |  |
| MAIN NAVIGATION                                                                                                   |                         |                                        |                 |                            |               |                       |                        |               | Fecha: 20/Aug/2018                                                                                                    |  |  |
| © Espol911, Inc. Lista Negra de Vehiculos<br><b>&amp;</b> Reportes                                                |                         |                                        |                 |                            |               |                       |                        |               |                                                                                                    |  |  |
| Consultas                                                                                                    | Característica:         |                                        |                 |                            |               |                       |                        |               |                                                                                                    |  |  |
| Vehiculos Reportados                                                                                              |                         | placa, marca o modelo                  |                 |                            |               |                       |                        |               |                                                                                                    |  |  |
|                                                                                                    | ٠                       | Placa                                  | Marca           | Modelo                     | Color         | Servicio              | <b>Fecha Reportado</b> | Comentario    | Quitar de Lista                                                                                                    |  |  |
|                                                                                                    | $\mathbf{1}$            | GHU8756                                | <b>TROOPPER</b> | <b>NISSAN</b>              | GRIS          | <b>ACTIVO</b>         | Aug. 4, 2018           | taxis piratas | Eliminar                                                                                                    |  |  |
|                                                                                                    | $\overline{\mathbf{z}}$ | GSZ5800                                | <b>MAZDA</b>    | CX-3 ENTRY AC 2.0 5-4X2 TM | <b>BLANCO</b> | <b>USO PARTICULAR</b> | Aug. 4, 2018           | taxis piratas | Eliminar                                                                                                    |  |  |
|                                                                                                    |                         |                                        |                 |                            |               |                       |                        |               |                                                                                                    |  |  |
|                                                                                                    |                         |                                        |                 |                            |               |                       |                        |               |                                                                                                    |  |  |
|                                                                                                    |                         |                                        |                 |                            |               |                       |                        |               |                                                                                                    |  |  |
|                                                                                                    |                         |                                        |                 |                            |               |                       |                        |               |                                                                                                    |  |  |
|                                                                                                    |                         |                                        |                 |                            |               |                       |                        |               |                                                                                                    |  |  |
|                                                                                                    |                         |                                        |                 |                            |               |                       |                        |               |                                                                                                    |  |  |
|                                                                                                    |                         |                                        |                 |                            |               |                       |                        |               |                                                                                                    |  |  |
|                                                                                                    |                         | Copyright © 2018. All rights reserved. |                 |                            |               |                       |                        |               | Version 0.1                                                                                                    |  |  |

<span id="page-35-0"></span>**Figura 3.10 Ventana con lista negra de vehículos denunciados - [tomado desde un pc]**

El sistema notifica mediante el envío de un correo electrónico el momento exacto cuando un vehículo, en lista negra, ingresa a la institución, dando aviso al centro de monitoreo que este automotor se encuentra registrado en Lista Negra. Como se muestra en la *[Figura 3.11](#page-36-1)*

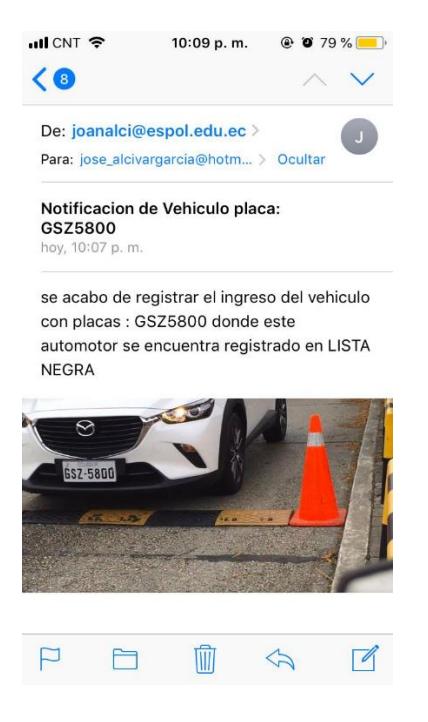

**Figura 3.11 Notificación vía email de vehículos - [tomado desde un iPhone]**

## <span id="page-36-1"></span><span id="page-36-0"></span>**3.4 Resultados**

Los resultados que se obtuvieron en el presente desarrollo del proyecto, se lo realizo en base a videos que fueron grabados en la entrada principal del establecimiento con la cámara de un teléfono celular, ubicándola en un ángulo directo que apunte a la placa del vehículo, realizando un acercamiento para tener una mejore visualización.

Se obtuvieron 4 videos, 2 de ellos por al menos 3 minutos y otros dos alrededor de 12 minutos. Para la grabación de estos videos se tuvo a consideración realizar la grabación en una hora determinada, donde el flujo vehicular es muy intenso y el número de vehículos que ingresan es muy alto, de este modo poder tener una muestra considerable para el respectivo análisis.

Se contabilizó en la reproducción de los videos una muestra de 296 vehículos, ya que por estudios hechos por ESPOL 911, ingresan alrededor de 3000 vehículos al campus, se escogió una muestra cercana al 10% de eso, 296 vehículos; que pasaban por el carril al lado de la garita y con placas de cuatro dígitos.

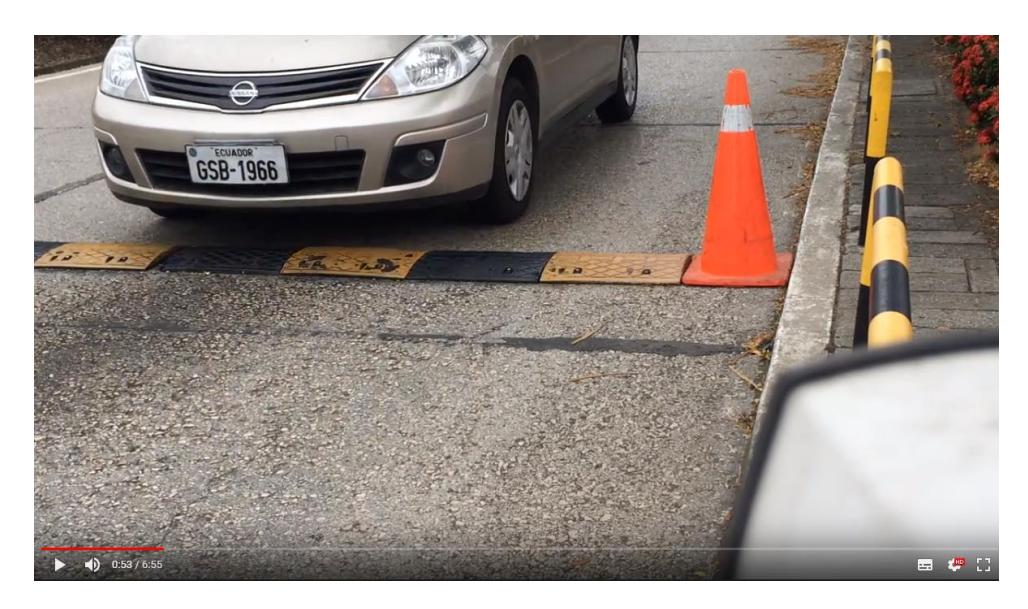

**Figura 3.12 Imagen captada para el análisis - [tomado desde un celular]**

#### <span id="page-37-1"></span><span id="page-37-0"></span>**3.4.1 Reconocimiento de Placas Detección de placas**

De esa muestra, 240 fueron identificados por detección de movimientos, los que no se logró identificar pasaron por el carril externo y además fueron muy rápido o la placa no se lograba visualizar.

**N:** Muestra de 296.

% Aciertos de Vehículos Identificados =  $\frac{Aciertos}{N}x 100[\%]$ 

% Aciertos de Vehículos Identificados =  $\frac{240}{296}x 100[\%]$ 

% Aciertos de Vehículos Identificados = 81.08 [%]

De estos 240 vehículos el sistema logró detectar la placa de 192 vehículos.

**N:** Muestra de 240.

% Aciertos de Detección de placas =  $\frac{Aciertos}{N}$  $\frac{1}{N}$  x 100[%]

% Aciertos de Detección de placas = 192  $\frac{152}{240}$  x 100[%]

% Aciertos de Detección de placas = 80.01 [%]

#### **Reconocimiento de placas**

De 192 vehículos que el sistema detectó la placa, el número de aciertos fue de 152 y se tuvo la información respectiva de sus características.

**N:** Muestra de 192.

% Aciertos de Vehículos Identificados =  $\frac{Aciertos}{N}x 100[\%]$ 

% Aciertos de Vehículos Identificados =  $\frac{152}{192}x 100[\%]$ 

% Aciertos de Vehículos Identificados = 79.16 [%]

#### <span id="page-38-1"></span><span id="page-38-0"></span>**3.4.2 Análisis y Problemas Encontrados**

#### **Tabla 3.2 Comparación entre tecnologías usadas.**

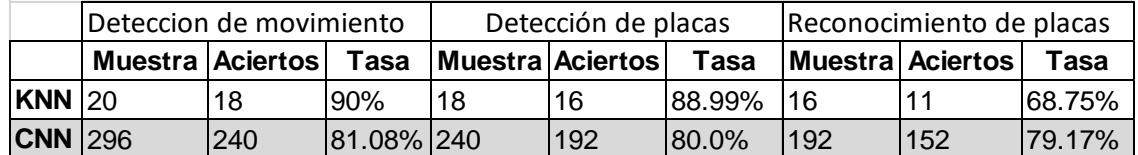

Tomando los resultados estadísticos obtenidos en la **[Tabla 3.2](#page-38-1)**, se observa que, en el análisis de reconocimiento de placas, tiene un rango de acierto alto, con un 79.17%, obteniendo datos de las características de los vehículos. Cabe mencionar que, en este estudio de detección de placas, exclusivamente fue orientado a matriculas con 7 caracteres, excluyendo las de 6 caracteres, por lo que no se puede realizar una comparación directa entre las dos tecnologías.

Esta tasa de acierto es alta porque se lo obtiene de la razón entre placas acertadas y placas reconocidas, pero si se lo contrapone a la primera muestra de 296 vehículos, el porcentaje de acierto disminuirá de una manera significativa, teniendo 51.35% de acierto evidenciando que, en la detección de movimiento y en el reconocimiento de placa, se pierde una cantidad amplia de datos, acumulando un error considerable para el análisis estadístico del problema. De igual manera, la tasa de detección de placas y acierto son muy cercanos entre ellos, 80.00% y 79.17% respectivamente, mostrando un buen comportamiento en estas funcionalidades porque, aunque se pierdan datos en el acierto de placas, mantiene un alto porcentaje de obtención de datos de la placa.

# **CAPITULO 4**

#### <span id="page-40-1"></span><span id="page-40-0"></span>**4. Discusión y Conclusiones**

Los objetivos específicos se cumplieron exitosamente. El sistema tiene un alto porcentaje de reconocimiento y acierto, sin embargo, agentes externos y la detección de movimiento son problemáticas que afectan a un eficiente y eficaz funcionamiento del sistema. En comparación con trabajos anteriores, el concepto de redes neuronales convolucionales se impuso a anteriores técnicas de detección y reconocimiento como el algoritmo KNN [4]. El desarrollo del sistema implico una vasta investigación en las tecnologías a emplear y a una inversión de tiempo considerable ya que los entrenamientos de Deep Learning se hacen en rango de tiempos muy extensos y con gran cantidad de datos de entrada.

#### <span id="page-40-2"></span>**4.1 Conclusiones**

Se puede analizar el flujo vehicular con los datos estadísticos que el sistema nos puede proveer, para que las autoridades puedan realizar toma de decisiones en cuanto al flujo vehicular en días determinados.

En las pruebas que se realizaron en la detección de dígitos de placas, se pudo encontrar que existe una mejora del 11% en comparación a un proyecto anterior, obteniendo mejores resultados.

Existen factores externos que no permiten un óptimo funcionamiento del sistema como, la velocidad con la que ingresan los vehículos, la calidad de los videos que toman las cámaras, el ángulo en que son colocadas las cámaras, el estado de las placas vehiculares, placas vehiculares alteradas, entre otros.

En el proceso de análisis, se pudo observar que existió un buen rendimiento, mediante el uso de redes neuronales; a pesar de que existe limitantes, por perdida de datos en la muestra, por detección de

29

movimiento, por lo cual esto sería un detalle por considerar para una posible mejora.

#### <span id="page-41-0"></span>**4.2 Recomendaciones**

La red neuronal convolucional del sistema fue entrenada con placas de 4 dígitos, pero para trabajos futuros, se recomienda ser entrenada para tres dígitos y el sistema diferencie por clases a cada una.

Se recomienda entrenar la red neuronal por mucho más tiempo, un aproximado de 72 horas o más, y así tener una mejor precisión de detección.

Se recomienda la instalación de cámaras en ambos carriles de la entrada al campus, esto mejoraría el rendimiento en el proceso de detección y reconocimiento de placas, porque cada carril se trabajaría de manera independiente con diferentes cámaras y procesos de análisis, pero almacenando y registrando en una misma base de datos local.

El proceso de detección consume muchos recursos del CPU. Se recomienda mejores recursos computacionales tales como tarjetas gráficas NVidia, procesadores Core i7 y memoria RAM mayor a 6gb, para así tener mejor resultados en la matriz de pesos del entrenamiento de la red.

Para el proceso de notificación, se recomienda usar dos cámaras, para que, al momento de detectar una placa en lista negra, otra cámara capture una imagen completa del vehículo, y sea enviado al usuario al correo.

# **Glosario**

<span id="page-42-0"></span>**Scraping. –** Sirve para extraer información de sitios web.

**BeautifulSoup. –** Librería que sirve para realizar el proceso de scraping.

**Captcha**. – es una prueba que usa Google para determinar que un usuario es un humano.

**Sigmoideal. –** Función de activación verdadero o falso.

**Softmax. –** muestra el valor máximo resultante de una función exponencial.

# **BIBLIOGRAFIA**

<span id="page-43-0"></span>[1] M. Álvarez. (2014) "Análisis, Diseño E Implementación De Un Sistema De Control De Ingreso De Vehículos Basado En Visión Artificial Y Reconocimiento De Placas En El Parqueadero De La Universidad Politécnica" Salesiana – Sede Cuenca

[2] ESPOL 911: Respuesta inmediata ante incidentes y emergencias. (2016, March 30). Retrieved May 20, 2018, from [http://noticias.espol.edu.ec/article/espol-911-respuesta](http://noticias.espol.edu.ec/article/espol-911-respuesta-inmediata-ante-incidentes-y-emergencias)[inmediata-ante-incidentes-y-emergencias](http://noticias.espol.edu.ec/article/espol-911-respuesta-inmediata-ante-incidentes-y-emergencias)

[3] M., Earl. (2016, May 6). Number plate recognition with TensorFlow. Retrieved from <http://matthewearl.github.io/2016/05/06/cnn-anpr/>

[4] P. Diana, G. Jorge, "Sistema De Identificación De Placas De Vehículos", Informe de Materia Integradora, FIEC, ESPOL, Guayaquil, Ecuador, 2017

[5] ("SUN Database: Large-scale Scene Recognition from Abbey to Zoo", 2018)

[6] Stark, F., Hazırbas, C., Triebel, R., & Cremers, D. (2015). Captcha recognition with active deep learning. In *GCPR Workshop on New Challenges in Neural Computation*.

[7] Almsaeed, A. (2017, 10 12). AdminLTE. Retrieved from 1: https://adminlte.io/

[8] Rodríguez, H.., Vera, R.., & Vintimilla, B. (2012, octubre). Detección y extracción de placas de vehículos en señales de video. Recuperado de http://www.rte.espol.edu.ec/index.php/tecnologica/article/view/95/63

[9] Choez, C. L., Salas, S. F., & Vintimilla, B. X. (Junio, 2013). Normalización de imágenes de placas vehiculares a través de corrección geométrica.